1. Feature only available in Outlook client.

# **Day in the life - Financial services**

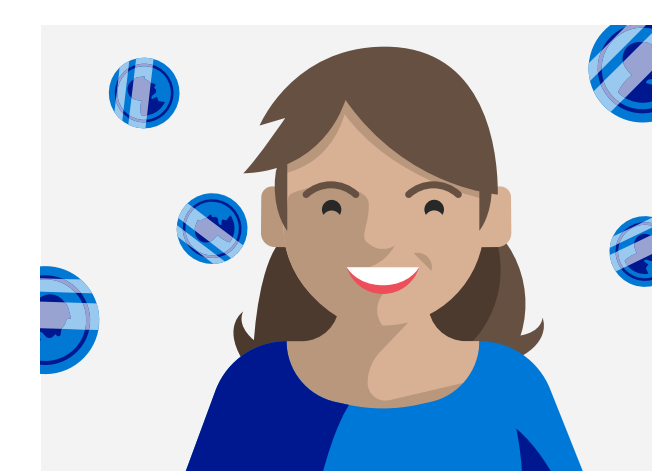

# **Microsoft business-class email**

Meet Joy, partner at VanArsdel, Ltd., a boutique financial services firm. She uses professional cloud email to give her the flexibility she needs to manage her business on the go while protecting confidential client data.

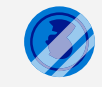

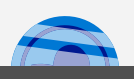

### **Contact us today to realize the benefits of business-class email.**

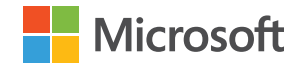

# **6:15 AM**

### **7:30 AM**

### **Manage prospects**

**Score a new client**  Checking email from her phone before getting out of bed, Joy sees that a client has referred someone to VanArsdel, Ltd.!

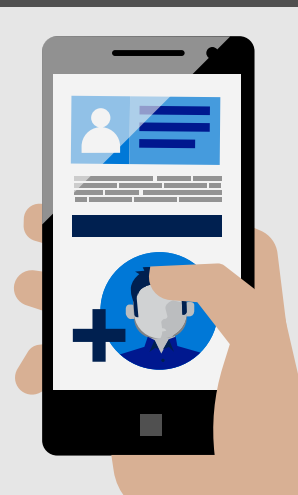

Fully caffeinated, Joy researches the new prospect. She emails her notes with high-importance to Cesar who will add the details in his [Salesforce Lightning for](https://appsource.microsoft.com/en-us/product/office/WA104379334?tab=Overview)  [Outlook a](https://appsource.microsoft.com/en-us/product/office/WA104379334?tab=Overview)dd-in.

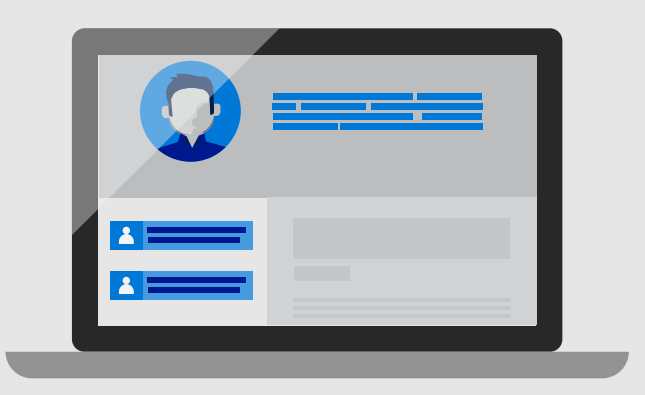

# **8:00 AM**

## **9:00 AM**

**Keep secrets safe**

**Keep clients happy** With Cesar starting a proposal

for the referral, Joy sends a [FindTime r](https://appsource.microsoft.com/en-us/product/office/WA104379803)equest via her calendar to see when she and the prospect can meet.

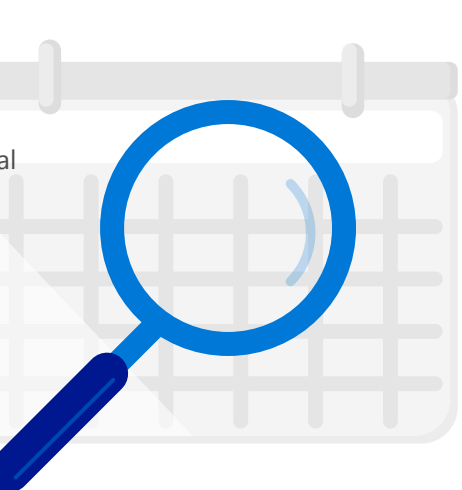

Prepping for a lunch meeting, Joy reviews a client's portfolio. She sends updates to her team via an email marked confidential.

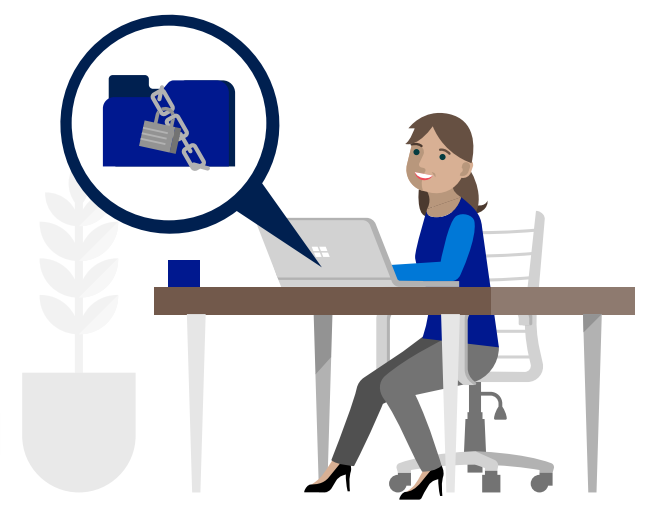

# **9:45 AM 11:50 AM**

#### **Tag for task management**

Checking email before lunch, Joy sees she's been @tagged to provide feedback on potential stock holdings. Joy sets a task reminder to research and follow up tomorrow.

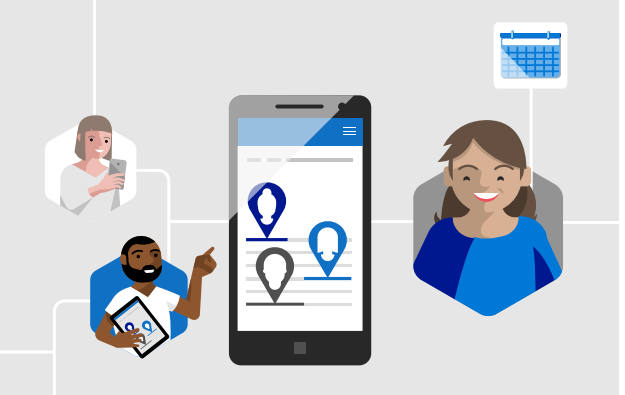

# **1:30 PM**

**Seal the deal**

## **3:00 PM**

### **Follow up fast**

Joy shares her calendar with Wade

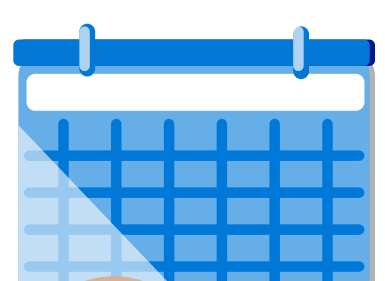

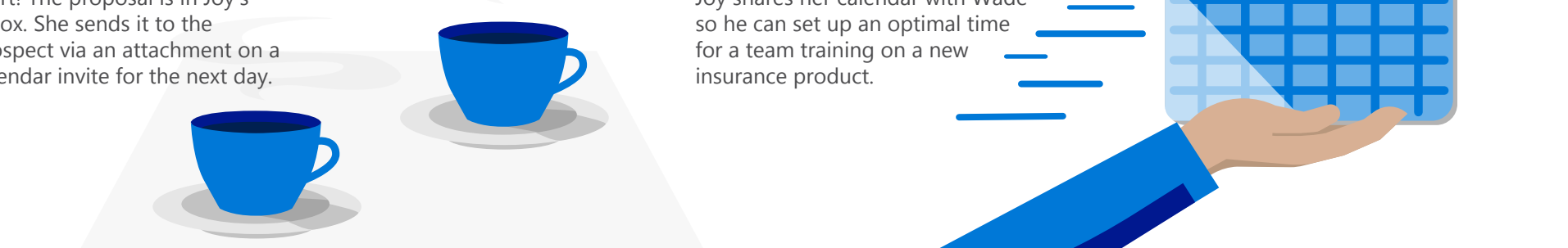

### **8:00 PM**

#### **Skim the headlines**

Back at home, Joy puts her feet up and skims industry news. She sees an article she wants her team to read, and forwards the link with a delivery delay<sup>1</sup> to the next morning.

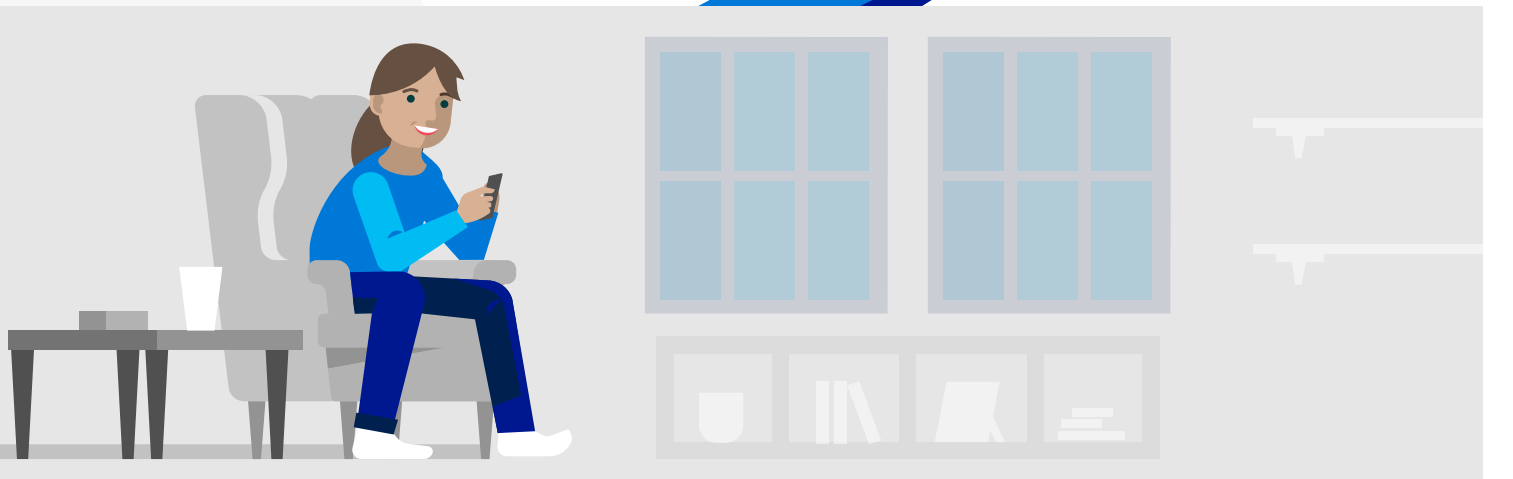

#### **Make last-minute changes**

After hearing the painters are not yet done painting the main conference room, Joy moves the staff meeting to a new location using Room Finder.

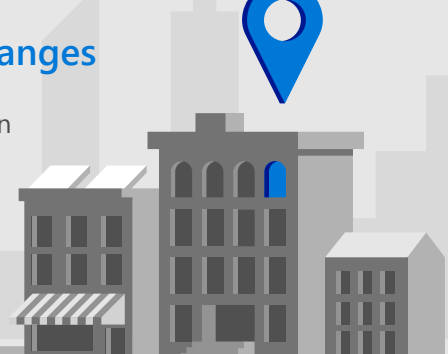

Alert! The proposal is in Joy's inbox. She sends it to the prospect via an attachment on a calendar invite for the next day.